#### Guide de mise en route rapide overland **storage**

## **SnapScale™**

Nœud X2

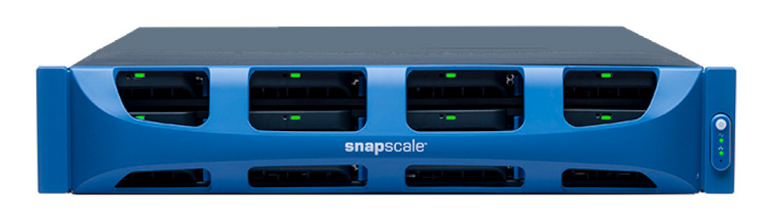

## **Étape 1**

Il est **essentiel** d'activer la garantie pour chacun des nœuds SnapScale. Vous **ne pourrez bénéficier** du support technique et de la garantie que lorsque celle-ci aura été activée :

- **1.** Allez sur<http://www.overlandstorage.com/> et sélectionnez **Service & Support > Sign-in to My Account** (Me connecter à mon compte).
- **2.** Lorsque vous êtes invité à [vous identifier pour entrer](http://support.overlandstorage.com/touchpoint/logIn/login.aspx?ReturnUrl=%2ftouchpoint%2fproducts%2fproducts.aspx)  [sur le site,](http://support.overlandstorage.com/touchpoint/logIn/login.aspx?ReturnUrl=%2ftouchpoint%2fproducts%2fproducts.aspx) indiquez votre **adresse e-mail** et votre **mot de passe**, puis cliquez sur GO.
- **3.** Cliquez sur Register New (Enregistrer un nouveau produit).
- **4.** Remplissez les champs obligatoires, puis cliquez sur Submit (Envoyer). Comme vous êtes un utilisateur enregistré, vos données de base sont entrées automatiquement. Vous n'avez à entrer que le numéro de série.Cela vous permet

d'aller plus vite lorsque vous devez enregistrer plusieurs nœuds. Vous recevrez votre certificat de garantie par e-mail. Vous n'aurez plus qu'à appliquer les instructions contenues dans l'e-mail pour finaliser l'enregistrement de votre produit.

## **Étape 2**

AVERTISSEMENT : Cet appareil comporte plusieurs cordons d'alimentation. Débranchez TOUS les cordons d'alimentation avant d'intervenir sur l'appareil.

Tous les composants internes en option doivent être installés avant que vous ne continuiez. Reportez-vous aux instructions d'installation et aux avertissements qui accompagnent ces composants.

## **Étape 3**

Le SnapScale est livré avec un kit de rails coulissants facilitant l'installation dans un rack 19" (EIA-310). Il y a un rail de gauche (L) et un rail de droite (R). Ils sont installés, les collerettes d'extrémité pointant vers l'extérieur et les crochets s'ouvrant vers le bas.

IMPORTANT : Les racks telco à deux montants ou les autres racks de moins de 29" NE SUPPORTERONT PAS le poids de cette unité.

#### *Fixation du rail intérieur*

- <span id="page-0-0"></span>**1.** Sélectionnez l'**ensemble de rails de gauche (L)** et faites glisser vers l'extérieur le rail intérieur jusqu'à ce qu'il se bloque.
- **2.** Abaissez le **loquet** et retirez le rail intérieur.
- **3.** Placez un **rail intérieur** contre le côté gauche du nœud (lorsque ce dernier est face à l'unité), en alignant les trous de vis sur le loquet le plus proche de l'arrière.

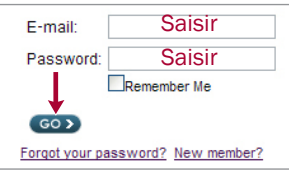

- <span id="page-0-1"></span>**4.** À l'aide des trois **vis** M3x4mm, fixez le rail dans les trous fraisés.
- **5.** Répétez les [Étapes 1–](#page-0-0)[4](#page-0-1) pour l'**ensemble des rails de droite (R)**.

### *Adaptation au rack de la dimension des rails extérieurs*

- **1.** Déterminez la zone 2U dans laquelle le SnapScale doit être monté et marquez les **troisième et cinquième trous** des deux côtés, avant et arrière.
- **2.** Notez la distance séparant les bords internes des rails **avant et arrière** du rack.
- <span id="page-0-2"></span>**3.** Si vous installez les rails dans un **rack à trous ronds**, fixez les adaptateurs aux deux extrémités de l'ensemble de rails de gauche :

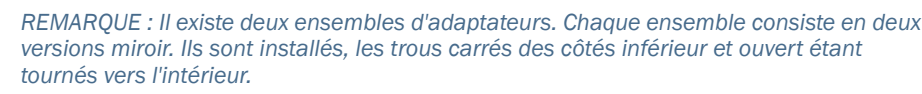

- **a.** Les **crochets** des rails étant tournés vers le bas, insérez-les via les trous supérieur et inférieur de l'adaptateur.
- **b.** Poussez l'**adaptateur** vers le haut jusqu'à ce qu'il soit complètement engagé.
- **c.** La **vis à tête- plate** étant insérée au travers du côté fraisé de la **rondelle**, serrez la vis et la rondelle après les avoir insérées dans le trou situé entre les crochets. Assurez-vous que la rondelle s'insère bien dans le trou carré et qu'elle est bien de niveau avec l'adaptateur.
- **4.** Desserrez les **quatre écrous et vis** maintenant le composant arrière.
- <span id="page-0-3"></span>**5.** Vérifiez que la **longueur du rail** est légèrement inférieure à la distance interne que vous aviez mesurée entre les rails verticaux du rack.

Si nécessaire, retirez les quatre boulons et vis maintenant le **composant arrière**, faites glisser ce dernier à la distance nécessaire et réinstallez les écrous et les boulons sans les serrer.

*REMARQUE : Pour certains racks, en raison de l'emplacement des fentes, il n'est possible d'utiliser que deux vis avec le composant arrière. Cela n'a aucun effet sur la stabilité des rails.*

**6.** Répétez les [Étapes 3–](#page-0-2)[5](#page-0-3) pour l'ensemble de rails de **droite**.

#### *Fixation des rails extérieurs*

Les méthodes d'installation varient selon le type du rack.

*REMARQUE : Le trou supérieur du rail est utilisé par la vis imperdable du nœud pour fixer ce dernier.*

#### **Racks à trous carrés**

- <span id="page-0-4"></span>**1.** Positionnez le **rail gauche (L)** entre les rails verticaux de gauche du rack, les collerettes **étant à l'intérieur** du rack et pointant vers l'extérieur.
- **2.** Insérez les **crochets** de la collerette avant dans les deux trous marqués et enfoncez-les.
- <span id="page-0-5"></span>**3.** Étendez le **composant arrière** et crochetez la collerette arrière dans le rack.

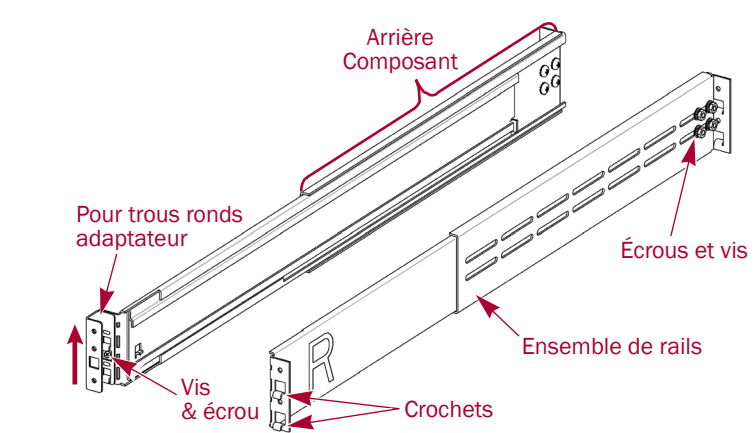

**Marque**

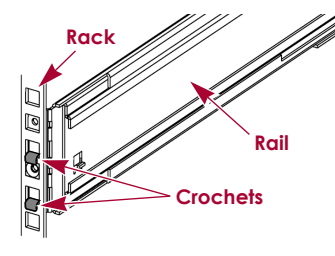

**SnapScale 2U Marque** 

 $\Box$ 

E  $\Box$ 

**4.** Répétez les [Étapes 1–](#page-0-4)[3](#page-0-5) pour le **rail de droite (R)**.

**5.** Attachez le **rail gauche** au rack :

**a.** Faites passer une **vis à tête- plate** dans le côté fraisé d'une **rondelle**.

<span id="page-0-7"></span>**b.** À l'avant du rail gauche, insérez la vis et la rondelle dans le **trou** situé entre les crochets et vissez.

Assurez-vous que la rondelle s'insère bien dans le trou carré et qu'elle est bien de niveau avec le rack. **c.** Répétez les [Étapes a–](#page-0-6)[b](#page-0-7) pour le **rail de** 

- <span id="page-0-8"></span>
- <span id="page-0-6"></span>
	-
	-
- **droite** avant.
- 

**6.** Répétez les [Étape 5](#page-0-8) pour l'**arrière** des deux rails.

**7.** Sur les deux rails, serrez les **écrous et les vis** pour fixer les composants arrière.

Les rails sont installés. Passez à présent à la section [« Installation du nœud ».](#page-0-9)

#### **Racks à trous ronds filetés**

Deux ensembles d'adaptateurs sont fournis pour les racks à trous ronds filetés.

**1.** À l'avant, vissez **deux vis à tête cylindrique** dans les trous marqués du rack de gauche jusqu'à ce que leur extrémité soit de niveau avec le bord intérieur du rail.

**2.** Répétez l'[Étape 1](#page-0-10) pour l'**arrière** gauche.

**3.** Positionnez le **rail gauche (L)** entre les rails verticaux gauches du rack, le rail médian étant dirigé vers l'**intérieur**.

**4.** Continuez à visser les **vis avant** jusqu'à ce qu'elles fixent la collerette avant.

**5.** À l'arrière, continuez à visser les **vis arrière** jusqu'à ce qu'elles fixent la collerette arrière.

**6.** Fixez **les écrous et les vis** des composants

- <span id="page-0-10"></span>
- 
- <span id="page-0-11"></span>
- 
- <span id="page-0-12"></span>arrière.

**7.** Pour le **rail de droite**, répétez les [Étapes 3–](#page-0-11)[5](#page-0-12).

Les rails sont installés. Passez à présent à la section [« Installation du nœud ».](#page-0-9)

#### **Racks à trous ronds non filetés**

Deux ensembles d'adaptateurs sont fournis pour les racks à trous ronds non filetés. Les vis fixant les rails sont installées à présent sans être serrées à fond et elles sont fixées lors de l'installation de l'unité.

- 
- -
	-

**1.** Positionnez le **rail de gauche (L)** entre les rails verticaux gauches du rack, le rail médian étant dirigé vers l'**intérieur**.

**2.** À l'avant, sans les serrer à fond, faites passer **deux vis** par les trous marqués pour les installer sur l'adaptateur.

**3.** À l'arrière, étendez complètement le composant arrière et, sans les serrer à fond, faites passer **deux vis** par les trous marqués pour les installer sur l'adaptateur. **4.** Répétez les [Étapes 1–](#page-0-4)[3](#page-0-5) pour le **rail de droite (R).**

**5.** Sur les deux rails, serrez les **écrous et les vis** sur les composants arrière.

Les rails sont installés. Passez à présent à la section [« Installation du nœud ».](#page-0-9)

### <span id="page-0-9"></span>*Installation du nœud*

AVERTISSEMENT : Nous recommandons d'utiliser un élévateur ou de s'y prendre à au moins deux personnes pour soulever et aligner l'unité afin de prévenir tout risque de dommage corporel au cours de l'installation. Pendant l'installation ou le retrait de l'unité, manipulez le rack avec précaution afin d'éviter tout accident qui provoquerait des blessures corporelles ou endommagerait le matériel.

**1.** Sur les deux côtés, faites glisser les rails **médians** pour les dégager vers l'extérieur.

**2.** Avec l'élévateur mécanique, positionnez le

**3.** Insérez les **rails intérieurs** du nœud dans les rails médians et faites glisser le nœud

- 
- **nœud** en face du rack.
- à l'intérieur du rack.

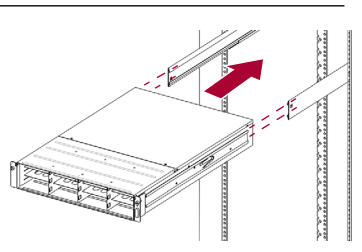

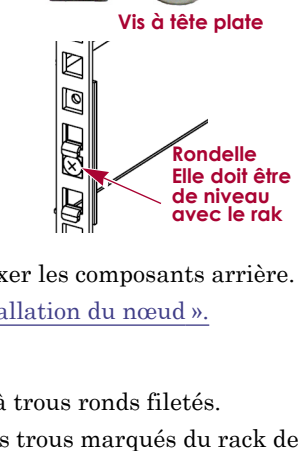

**Rondell** 

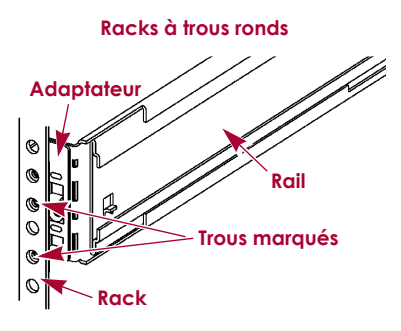

\*10400419-003\* 10400419-003

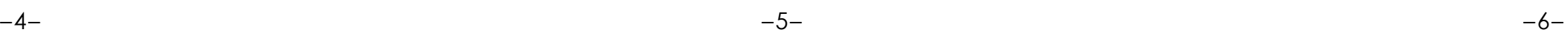

- **4.** Procédure spéciale pour un **rack à trous ronds** :
	- **a.** Faites glisser le **nœud** une fois en arrière et en avant pour poser les rails.
- **b.** Poussez le nœud en avant et serrez les quatre vis du **rail arrière**.
- **c.** En tirant l'unité de quelques centimètres, serrez les quatre vis du **rail avant**.
- **d.** Poussez complètement le nœud dans le **rack**.
- **5.** Fixez le nœud au rack à l'aide des **vis imperdables**.

## **Étape 4**

Le nœud est livré avec des boîtiers vides installés. Il est possible d'installer jusqu'à douze disques durs avec des boîtiers vides remplissant les emplacements disponibles.

*REMARQUE : Ne retirez jamais les disques de leur boîtier, sous peine d'annuler la garantie.*

### *Installation des disques durs*

Une fois le SnapScale dans le rack, procédez comme suit pour installer les disques :

- **1.** Ne retirez les **boîtiers vides** que des emplacements qui serviront pour des disques, en prenant soin de laisser les boîtiers dans les emplacements inutilisés.
- <span id="page-1-0"></span>**2.** En le positionnant en face de la **baie** appropriée, faites glisser le **disque dur** jusqu'à ce que le **loquet** s'enclenche pour verrouiller le disque dur dans la baie.

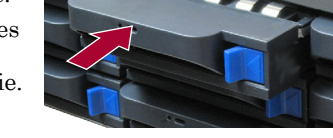

**3.** Répétez l'[Étape 2](#page-1-0) pour **chacun** des autres disques durs à installer.

IMPORTANT : Afin d'assurer une bonne ventilation et un bon refroidissement, *chaque* emplacement de la baie doit être occupé soit par un disque dur, soit par un boîtier vide. Ne laissez jamais un emplacement vide.

#### *Fixation de la façade*

- **1.** Positionnez la **façade** en alignant les languettes du haut et du bas sur les bords intérieurs de l'avant du châssis.
- **2.** Faites glisser la façade vers l'unité jusqu'à ce que les **aimants** adhèrent à la surface.
- **3.** Vérifiez que la façade est correctement **alignée** et que toutes les diodes ainsi que le panneau d'alimentation sont bien visibles sur le côté droit, en ligne avec le trou sur la collerette de la façade.

## **Étape 5**

#### *Branchement des câbles*

ATTENTION : Ne coupez en aucun cas l'alimentation électrique pendant que le système est dans cet état ! L'appliance serait rendue inutilisable.

IMPORTANT : Par défaut, le paramètre vitesse/duplex des ports Ethernet est configuré en mode auto-négociation. Les commutateurs ou les concentrateurs réseau doivent également être configurés en mode auto-négociation, sans quoi le débit ou la connectivité réseau au SnapScale risquent d'être sérieusement affectés.

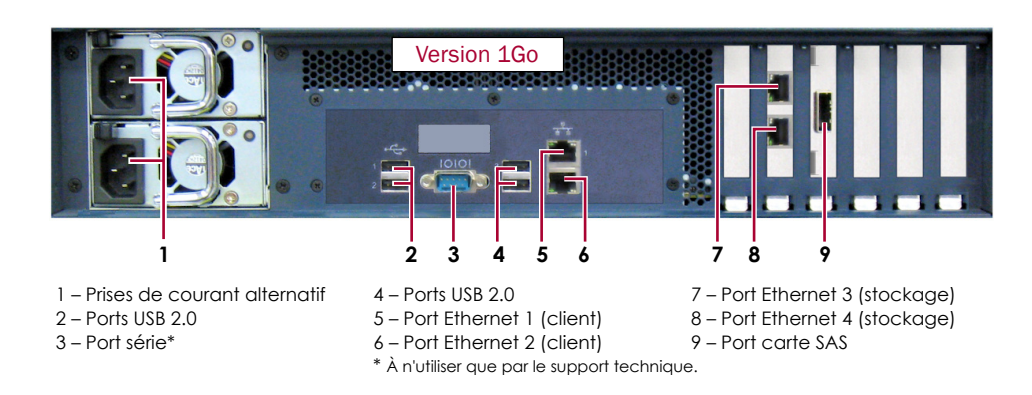

**1.** Vérifiez que tous les connecteurs **client** et **stockage** sont bien connectés à un onduleur.

Pour le basculement, vérifiez que les deux **commutateurs de stockage** sont bien branchés sur différents onduleurs, eux-mêmes branchés sur des sources d'alimentation différentes.

- **2.** À l'aide d'un câble 1Go ou de deux câbles 10Go, branchez les ports **Ethernet client** du nœud sur le commutateur client.
- **3.** À l'aide du câble 1Go ou 10Go fourni, branchez le port **Ethernet stockage** du nœud sur l'un des deux commutateurs de stockage.

*REMARQUE : Le réseau côté stockage doit être isolé et appartenir de manière exclusive au cluster.*

- **4.** À l'aide d'un câble 1Go ou 10Go, branchez le port **Ethernet stockage** du nœud sur l'autre commutateur de stockage (pour le basculement).
- **5.** Connectez ensemble les deux commutateurs de stockage à l'aide du câble fourni (1Go ou 10Go).
- **6.** Branchez les deux **cordons d'alimentation** fournis sur les prises de courant alternatif du nœud, les autres extrémités étant branchées sur les **différents onduleurs**.

*REMARQUE : Les nœuds SnapScale ont été conçus pour fonctionner avec des onduleurs réseau ou des périphériques USB de marque APC permettant de les arrêter convenablement en cas de coupure de courant. Reportez-vous au guide de l'administrateur pour savoir de manière détaillée comment les utiliser.*

**7.** Appuyez brièvement sur l'**interrupteur d'alimentation** avant pour mettre le nœud sous tension.

### *Important – À lire en premier*

Après une mise sous tension initiale, un nœud SnapScale met jusqu'à **10 minutes** pour initialiser complètement la nouvelle appliance. Pendant ce temps, la diode d'état clignote en alternant entre le vert et l'orange.

Une fois l'initialisation terminée, le système redémarre automatiquement et la diode d'état passe au vert fixe.

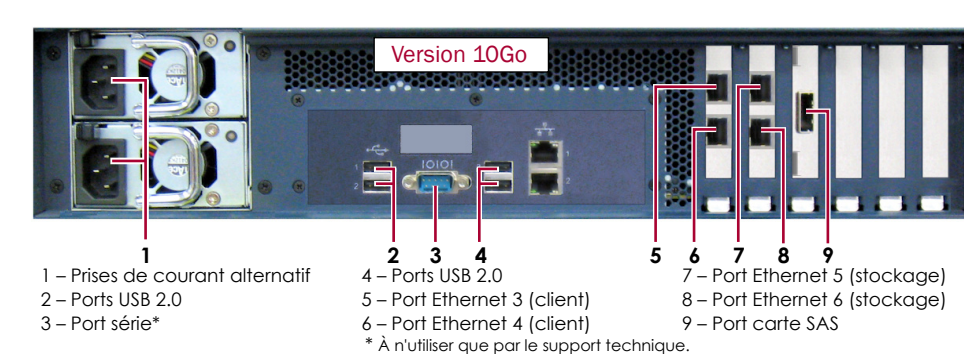

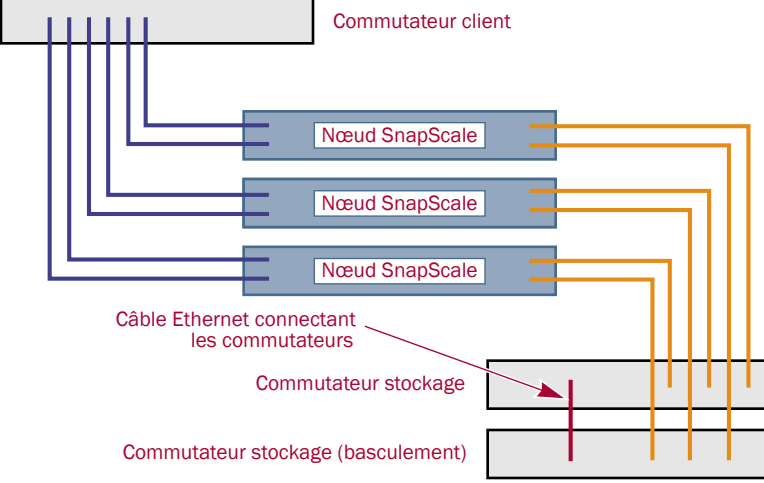

## **Étape 6**

Avant de continuer, installez **tous les nœuds** qui constituent le cluster SnapScale en vous aidant du Guide de mise en route rapide livré avec ces nœuds. Lorsque tous les nœuds sont prêts, passez à l'étape 7 ci-après.

# **Étape 7**

#### *Établissement de la première connexion*

IMPORTANT : Les nœuds indépendants SnapScale sont configurés pour se procurer une adresse IP d'un serveur DHCP sur le réseau client. Si aucun serveur DHCP n'est trouvé sur le réseau, le nœud adopte par défaut une adresse IP située dans la plage 169.254.xxx.xxx. Vous ne pourrez voir l'appliance sur le réseau qu'après l'avoir détectée et lui avoir éventuellement attribué une adresse IP.

Cette procédure nécessite que les services de résolution de noms soient opérationnels (via DNS ou un service équivalent).

*REMARQUE : Si nécessaire, utilisez SnapServer Manager (SSM) pour repérer le nouveau nœud. Si SSM n'est pas installé, téléchargez-le avec son guide d'utilisation depuis le site* 

*Web d'Overland Storage.*

- 
- -
	-
	-

**1.** Recherchez le **nom** de l'un des nœuds.

Par défaut, ce SnapScale nom est « Nodennnnnnn », où *nnnnnnn* est le numéro du nœud. Le numéro du nœud est une chaîne exclusive, composée uniquement de chiffres, et qui figure sur une étiquette apposée sur le bas du nœud.

**2.** Dans un navigateur Web, entrez le **nom du nœud** comme URL.

Par exemple, entrez « http://Node*nnnnnnn* » (le nom par défaut du nœud SnapScale).

**3.** Appuyez sur Entrée pour vous connecter à l'interface Web d'administration.

**4.** Dans la boîte de dialogue de connexion, saisissez **admin** comme nom d'utilisateur et comme mot de passe, puis cliquez sur OK.

**5.** Avec l'**assistant de configuration initiale**, créez un nouveau cluster SnapScale ou ajoutez le nœud à un cluster existant.

Votre système SnapScale est prêt à être configuré pour votre environnement spécifique.

## **Étape 8**

### *Guides d'utilisation*

Vous trouverez des explications détaillées sur le câblage et la configuration de vos nœuds SnapScale ou sur l'ajout d'autres nœuds au cluster dans le *Guide de l'administrateur SnapScale* ou dans les *Notes sur l'édition de RAINcloudOS*. Ces documents sont **disponibles en ligne** sur :

[http://docs.overlandstorage.com/snapscale](http://docs.overlandstorage.com/snapserver)

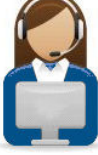

<http://support.overlandstorage.com><br>Vous pouvez trouver une assistance technique supplémentaire via Internet à la page Web du support<br>[Overland Storage](http://support.overlandstorage.com) ou en contactant Overland Storage à l'aide des informations qui se trouv

## *Garantie et assistance technique*

Pour des informations générales sur l'assistance technique et la garantie, consultez notre page Web [Contact Us \(](http://www.overlandstorage.com/company/contact-us/index.aspx)Nous contacter) : <http://www.overlandstorage.com/company/contact-us/index.aspx>

Pour savoir comment contacter le support technique d'Ove[rland, allez](http://docs.overlandstorage.com/support)  sur notre page Web [Contact Support \(](http://docs.overlandstorage.com/support)Contacter le support) <http://docs.overlandstorage.com/support>

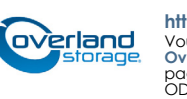

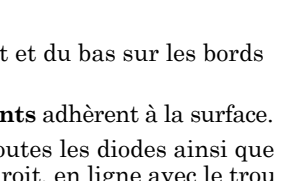